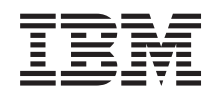

System i Conectarse a System i Introducción a System i Navigator

*Versión 6 Release 1*

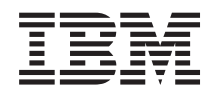

System i Conectarse a System i Introducción a System i Navigator

*Versión 6 Release 1*

#### **Nota**

Antes de utilizar esta información y el producto al que hace referencia, lea la información que figura en el apartado ["Avisos",](#page-26-0) en la página 21.

**© Copyright International Business Machines Corporation 1998, 2008. Reservados todos los derechos.**

Esta edición atañe a la versión 6, release 1, modificación 0 de IBM i5/OS (producto número 5761-SS1) y a todos los releases y modificaciones ulteriores hasta que se indique lo contrario en nuevas ediciones. Esta versión no se ejecuta en todos los modelos de sistema con conjunto reducido de instrucciones (RISC) ni tampoco se ejecuta en los modelos CISC.

# **Contenido**

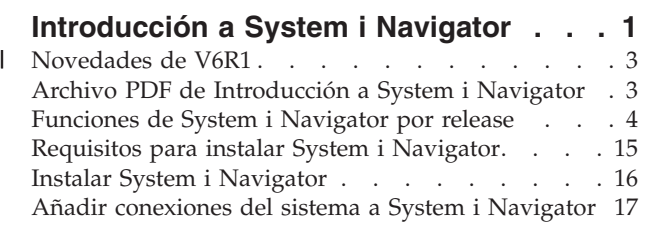

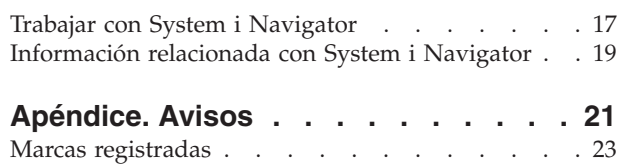

Términos y [condiciones](#page-28-0) . . . . . . . . . . [23](#page-28-0)

## <span id="page-6-0"></span>**Introducción a System i Navigator**

System i Navigator es la interfaz gráfica de los clientes Windows. Con System i Navigator, puede utilizar una interfaz gráfica para gestionar y administrar sus sistemas.

A continuación se ofrece un ejemplo de la ventana principal de System i Navigator.

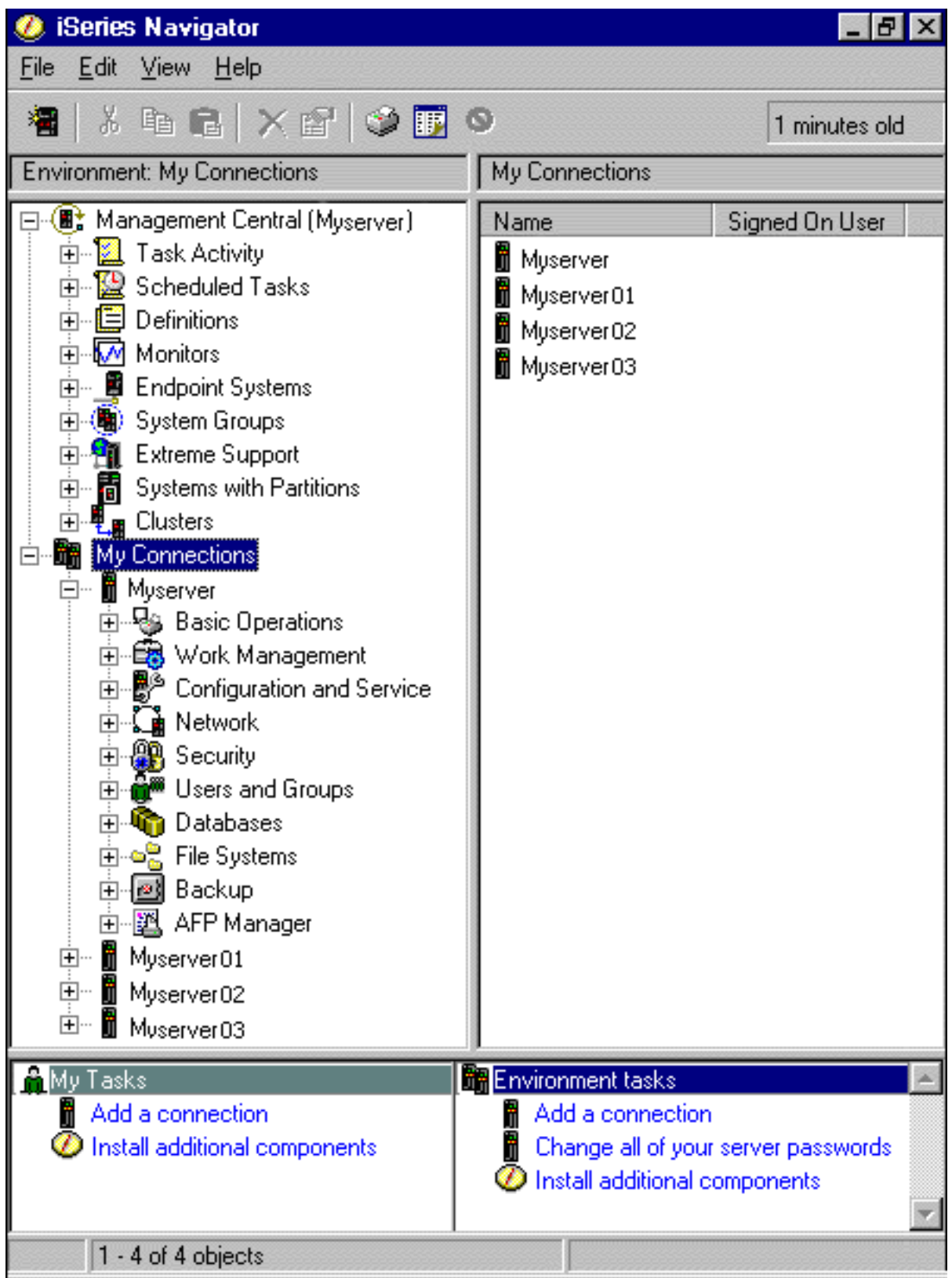

En este ejemplo, puede ver la vista de árbol jerárquico de System i Navigator en el panel izquierdo de la ventana. Proporciona una interfaz de usuario familiar para aquellos que tengan experiencia en la utilización de interfaces gráficas. También reduce la necesidad de que los usuarios aprendan la interfaz basada en caracteres. System i Navigator incluye funciones como las de navegación por el sistema,

<span id="page-8-0"></span>configuración, gestión de sistemas y prestaciones de supervisión. En la ayuda en línea de System i Navigator encontrará instrucciones paso a paso para realizar tareas en System i Navigator.

### **Novedades de V6R1** |

Aquí encontrará las funciones nuevas y las funciones mejoradas de System i Navigator en este release. |

Para ver un resumen de las funciones nuevas o mejoradas de System i Navigator en V6R1, vaya a la the |

- الصبيح página Web de IBM System i Navigator: [Novedades](http://www.ibm.com/servers/eserver/iseries/navigator/new.html) الصبيح
- Consulte también los siguientes temas: |
- 1 System i Navigator para Wireless: Novedades de V6R1
- 1 Tareas de System i Navigator en la Web: Novedades de V6R1
- | Administración de Aplicaciones: Administration: Novedades de V6R1

#### **Cómo ver las novedades o los cambios** |

Para ayudarle a ver dónde se han realizado cambios técnicos, Information Center utiliza: |

- $\bullet$  La imagen  $\gg$  para marcar dónde empieza la información nueva o cambiada. |
- | La imagen « para marcar dónde acaba la información nueva o cambiada.

En los archivos PDF, verá barras de revisión (|) en el margen izquierdo de la información nueva o | cambiada. |

Para obtener más información sobre las novedades o los cambios de este release, vea el memorándum | para los usuarios. |

### **Archivo PDF de Introducción a System i Navigator**

Puede ver e imprimir un archivo PDF de esta información.

Para ver o descargar la versión PDF de este documento, seleccione Introducción a System i Navigator (alrededor de 422 KB).

### **Cómo guardar los archivos PDF**

Si desea guardar un archivo PDF en su estación de trabajo para verlo o imprimirlo:

- 1. En el navegador, pulse el enlace del PDF con el botón derecho del ratón.
- 2. Pulse la opción destinada a guardar el PDF localmente.
- 3. Navegue hasta el directorio en el que desea guardar el archivo PDF.
- 4. Pulse **Guardar**.

### **Cómo descargar Adobe Reader**

Para poder ver o imprimir estos archivos PDF, debe instalar Adobe en su sistema. Puede descargar una

copia gratuita desde el sitio Web de [Adobe](http://www.adobe.com/products/acrobat/readstep.html) (www.adobe.com/products/acrobat/readstep.html) .

#### **Referencia relacionada**

["Información](#page-24-0) relacionada con System i Navigator" en la página 19

Publicaciones IBM Redbooks, sitios Web y otros temarios de Information Center con información relacionada con System i Navigator. Puede ver o imprimir cualquiera de los archivos PDF.

### <span id="page-9-0"></span>**Funciones de System i Navigator por release**

Las funciones de System i Navigator que están disponibles para el sistema al que usted está conectado dependen de qué versión del sistema operativo se esté ejecutando en ese sistema.

En la siguiente tabla figuran qué funciones están disponibles para cada release del sistema operativo i5/OS.

Nota: En la tabla, el signo de verificación ( $\langle \rangle$ ) indica que la función está soportada en este release, y el signo más de verificación  $(\vee)$  indica que la función se ha perfeccionado en este release. *Tabla 1. Funciones de System i Navigator* **Función Descripción V5R3 V5R4 V6R1** Management Central Management Central Gestionar múltiples plataformas System i. V Supervisores Supervisores del sistema: supervisar el rendimiento en tiempo real de uno o más sistemas. Supervisores de trabajos: supervisar trabajos en uno o más sistemas. Supervisores de mensajes: supervisar mensajes en U uno o más sistemas. Supervisores de actividad B2B: supervisar las V transacciones B2B. Supervisores de archivos: supervisar archivos v para encontrar cambios o series de texto específicas. Historia gráfica: proporciona una vista gráfica de los datos de rendimiento recopilados durante días, semanas, meses o años. Mandatos **Ejecutar y guardar mandatos.** Paquetes Crear, guardar y distribuir objetos. Inventario de hardware Recopilar y visualizar el inventario. y software Inventario de arreglos Gestionar arreglos de software (PTF). Planificación Planificar tareas de Management Central.

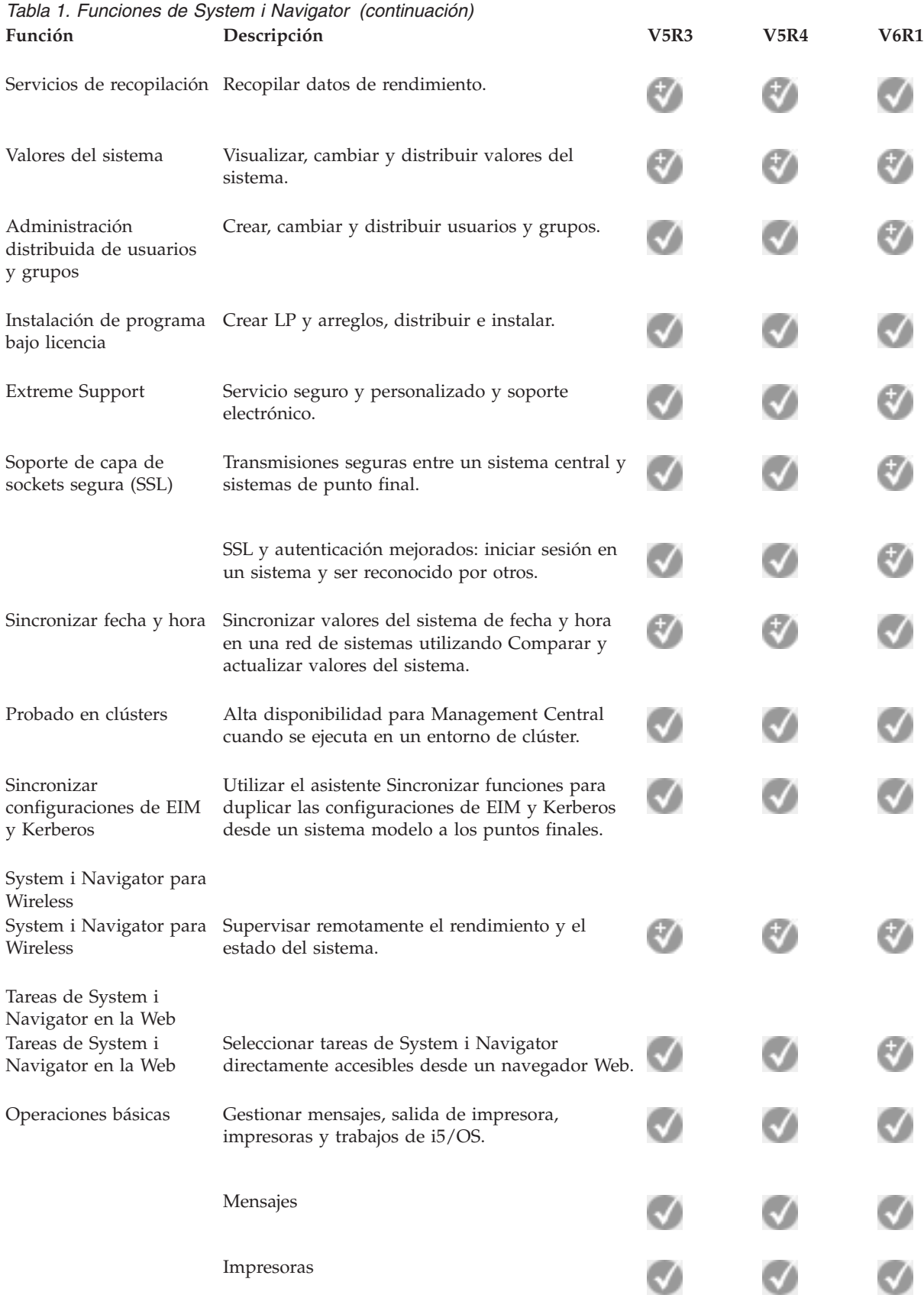

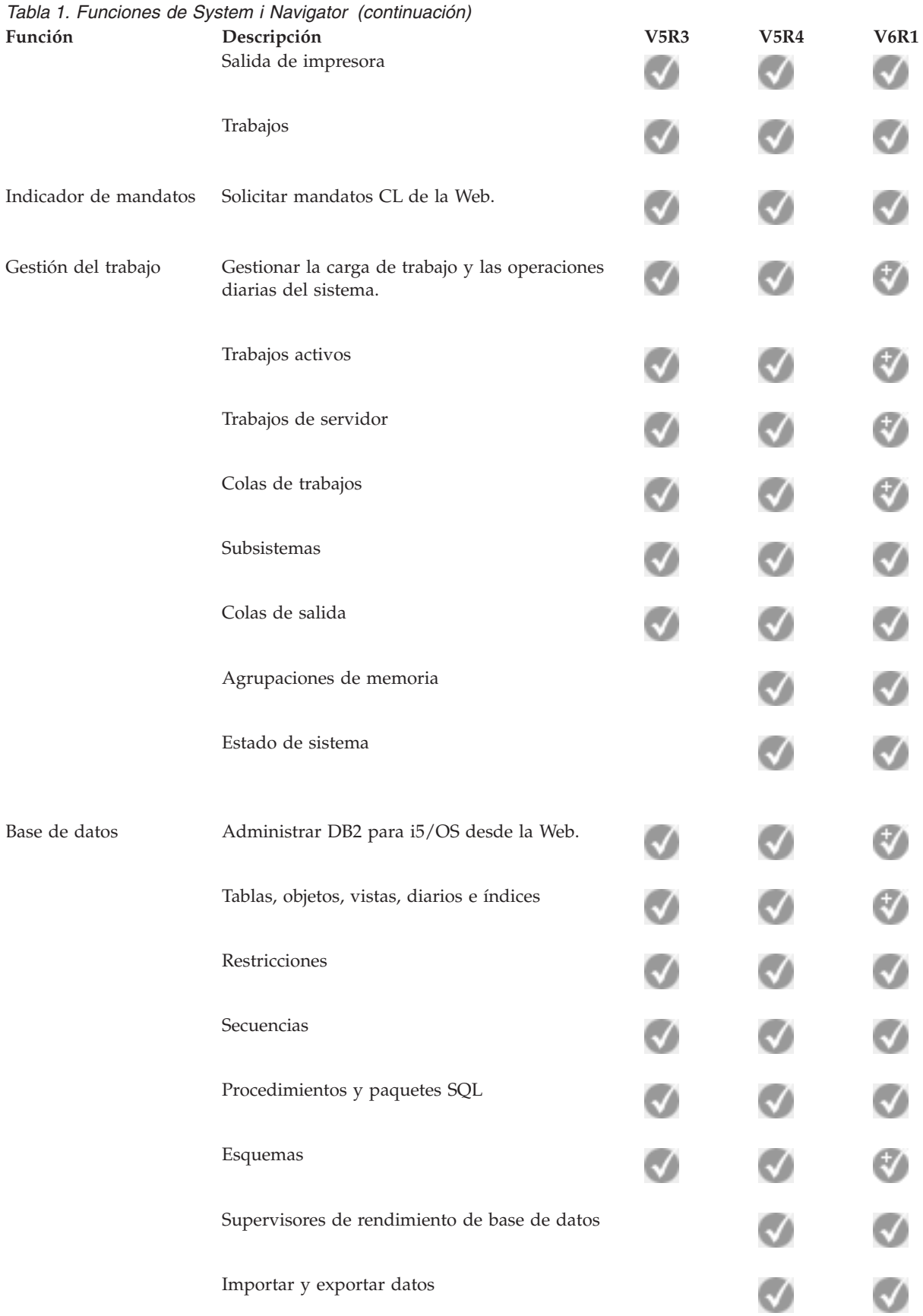

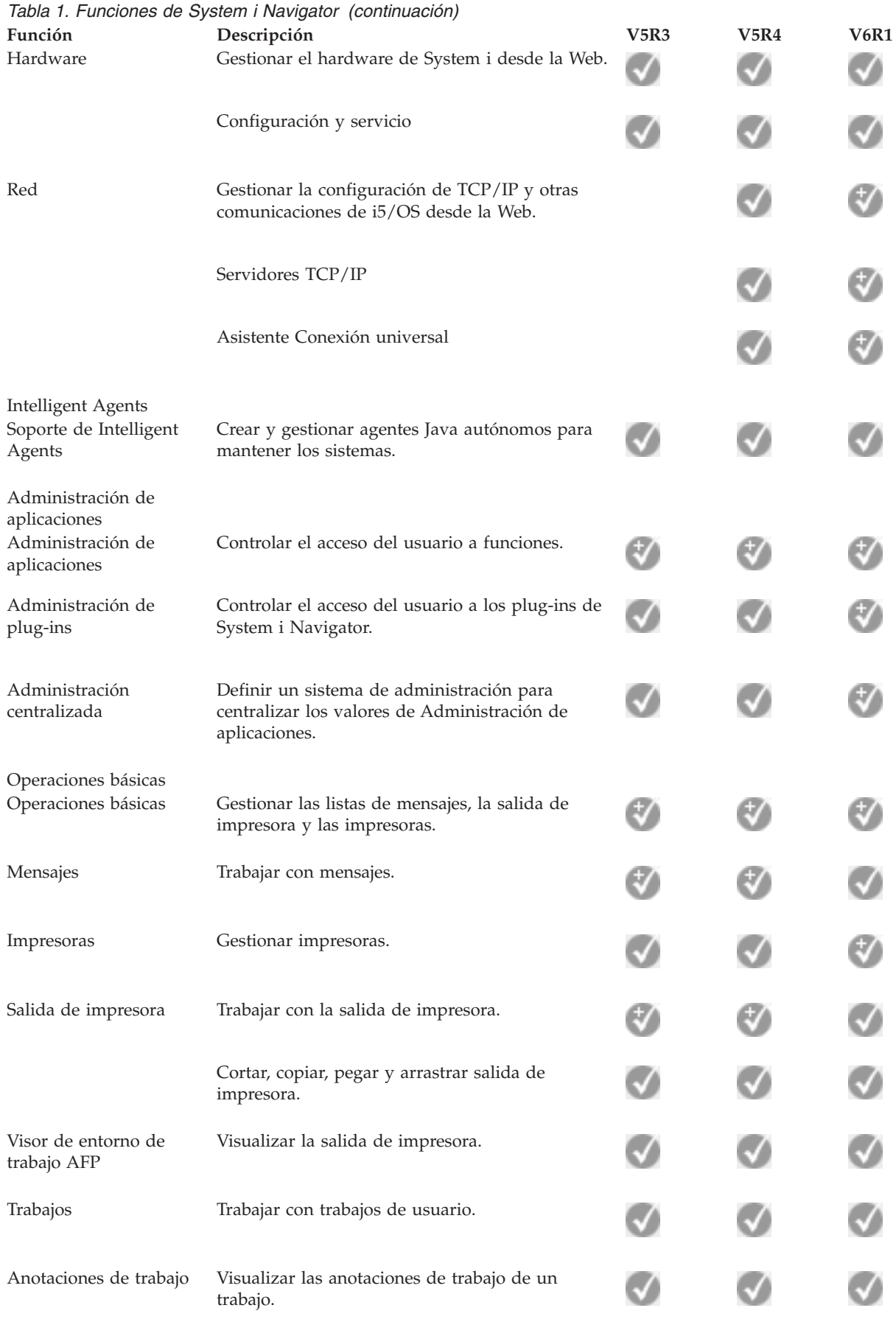

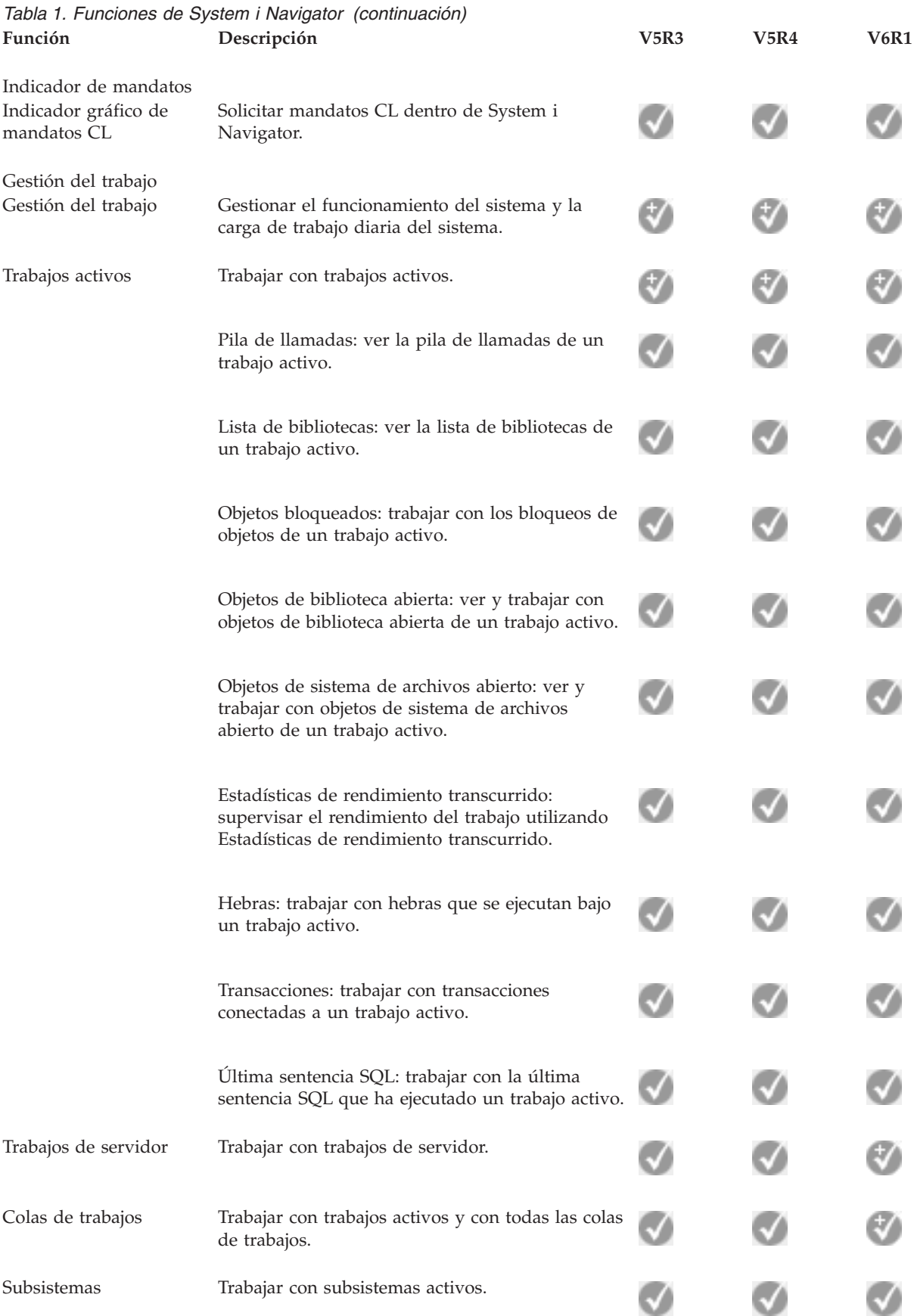

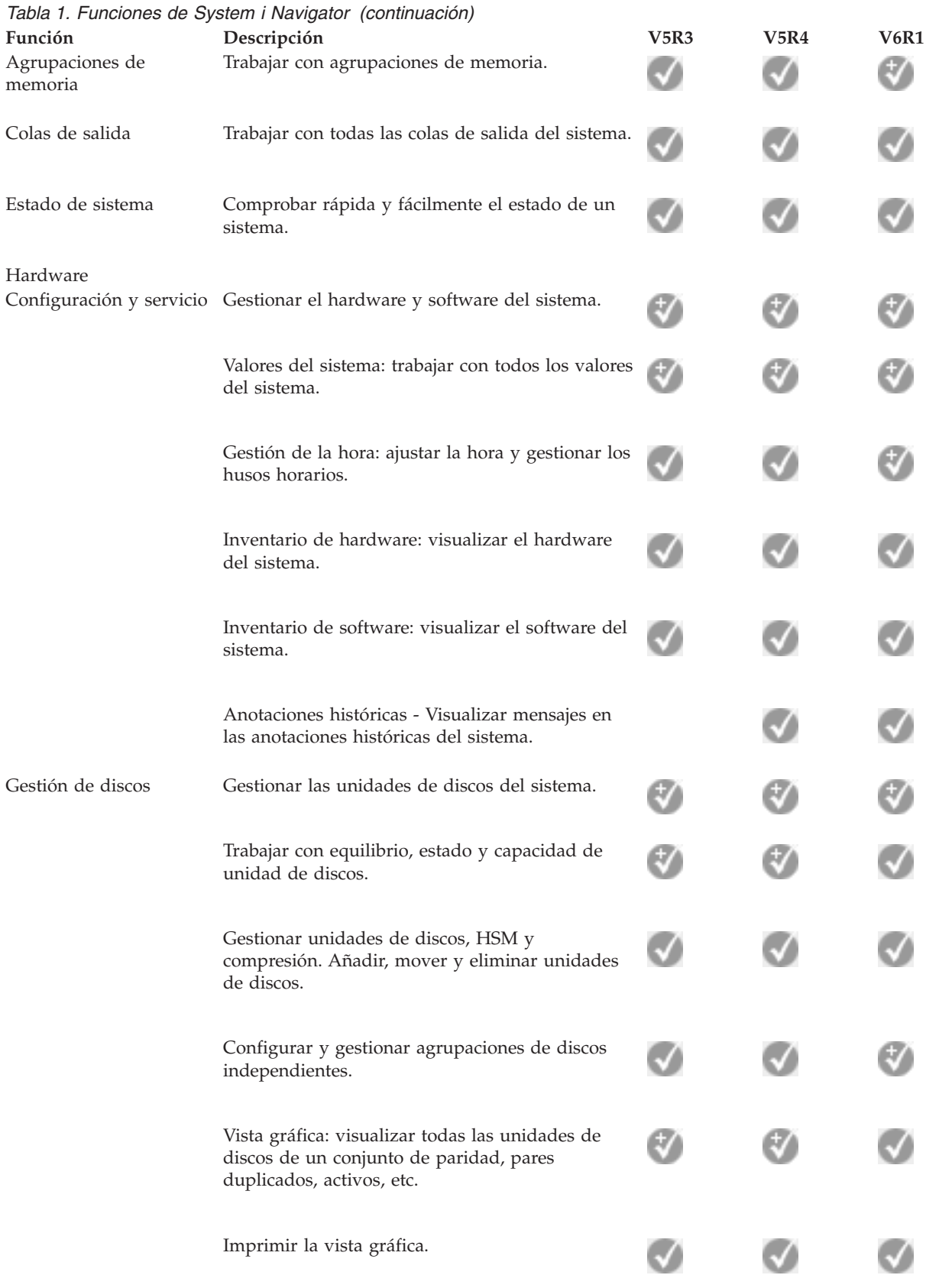

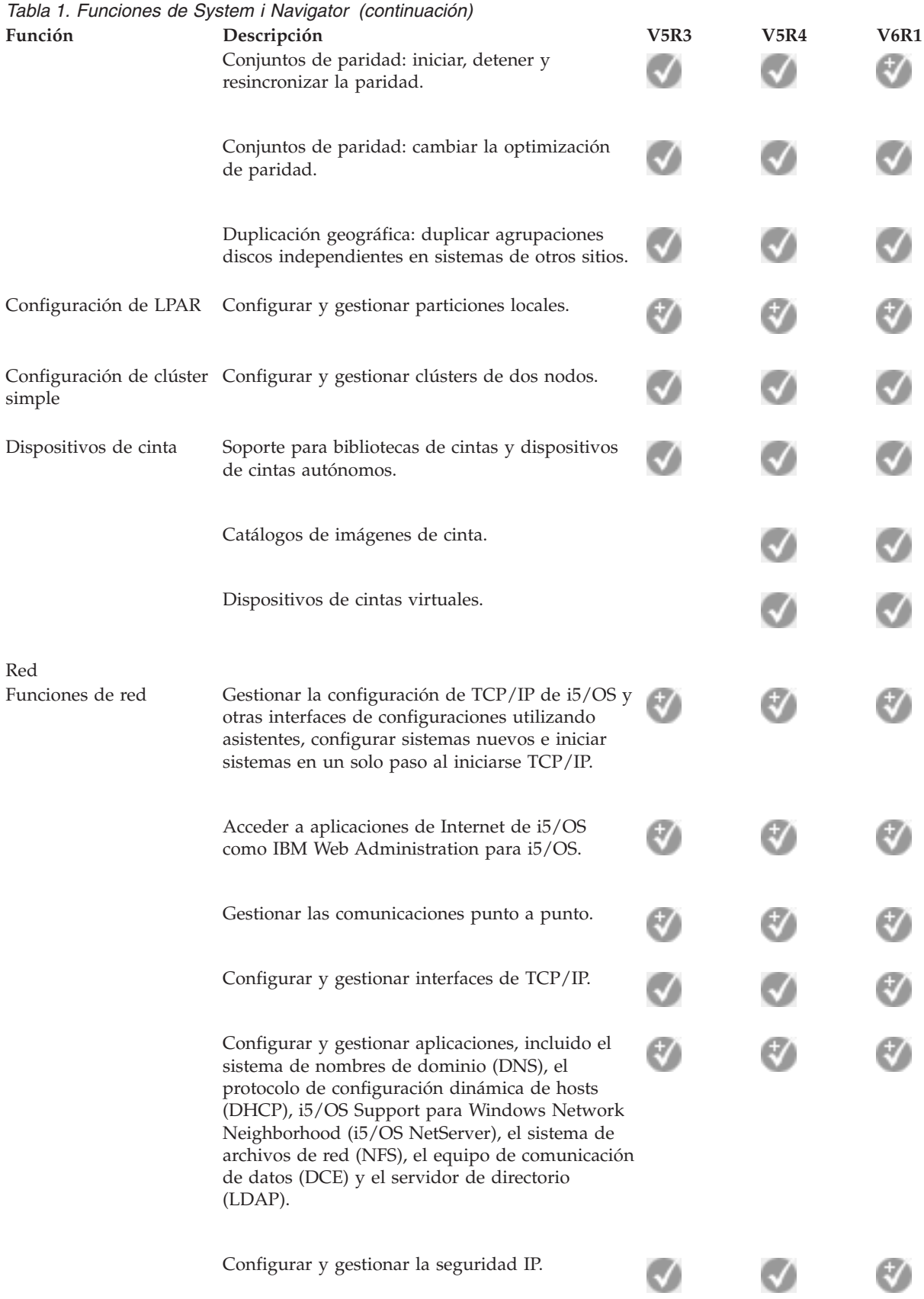

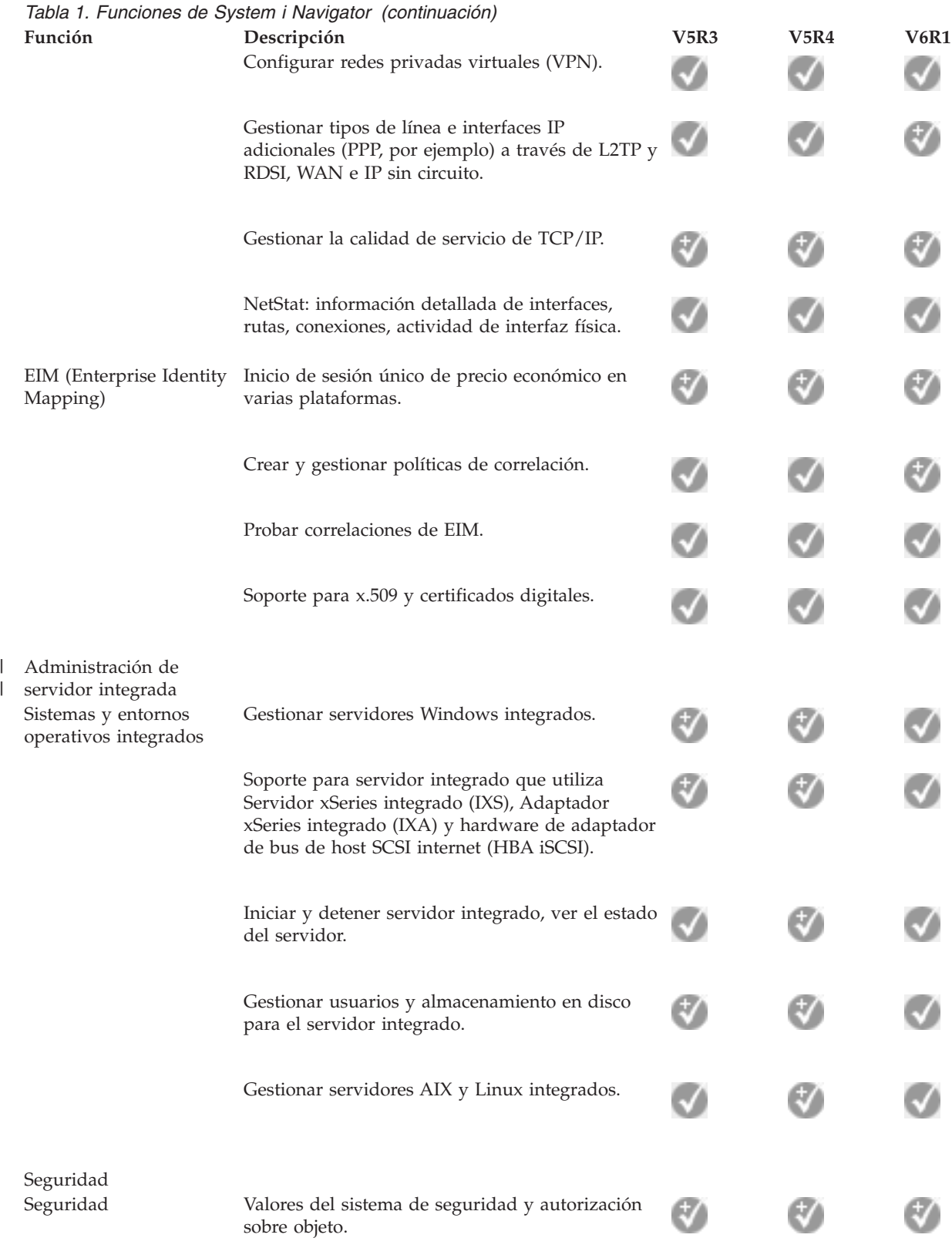

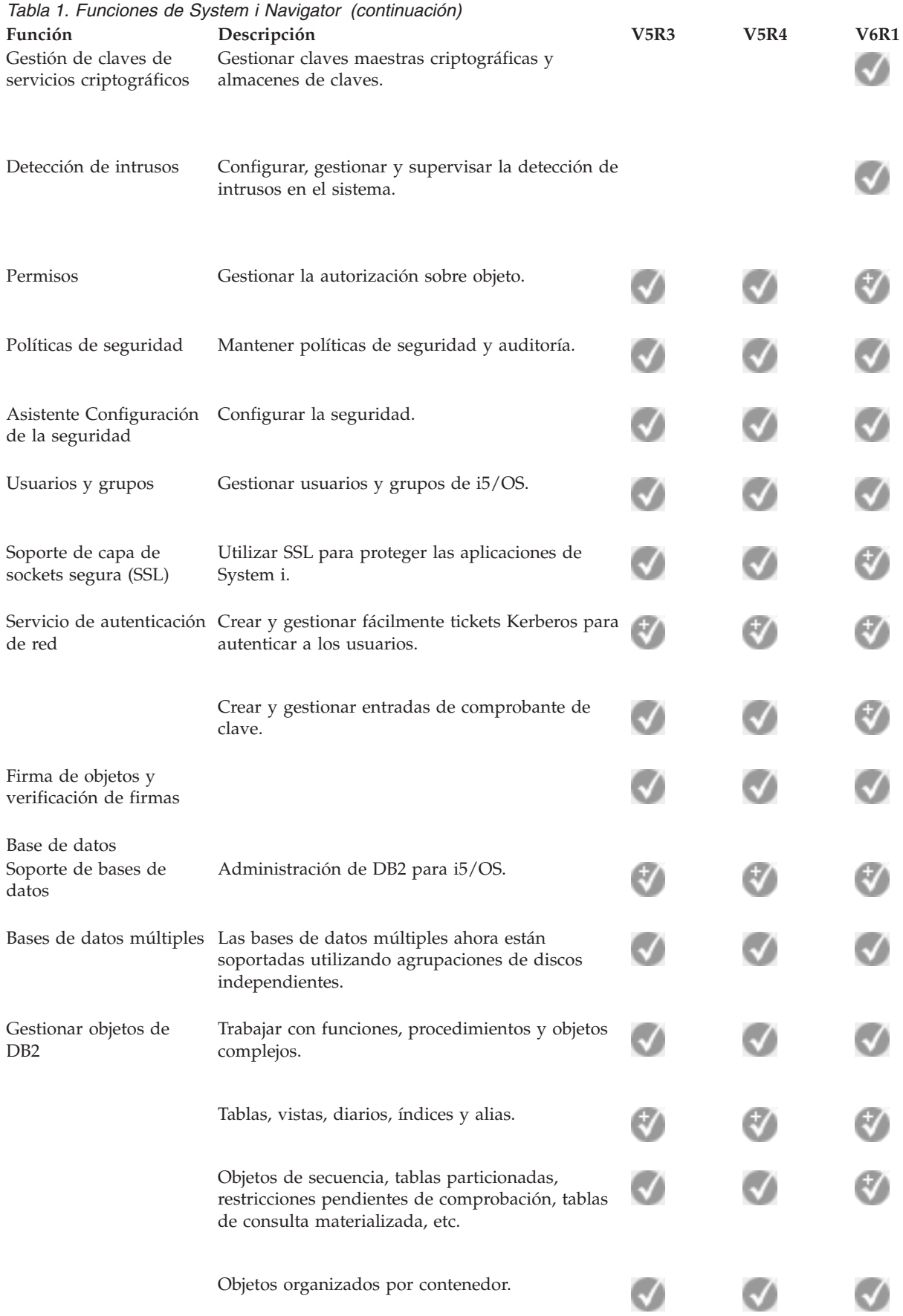

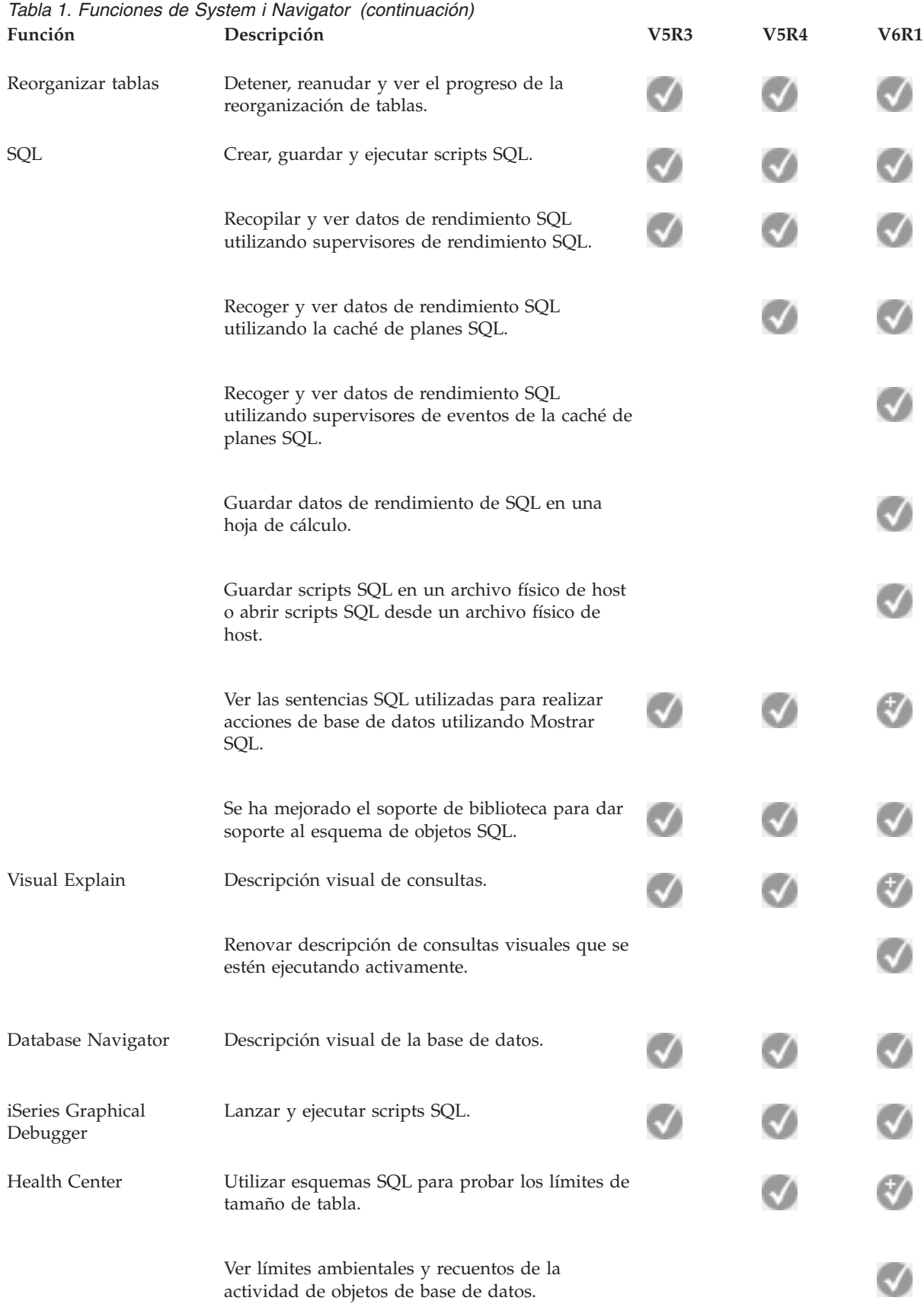

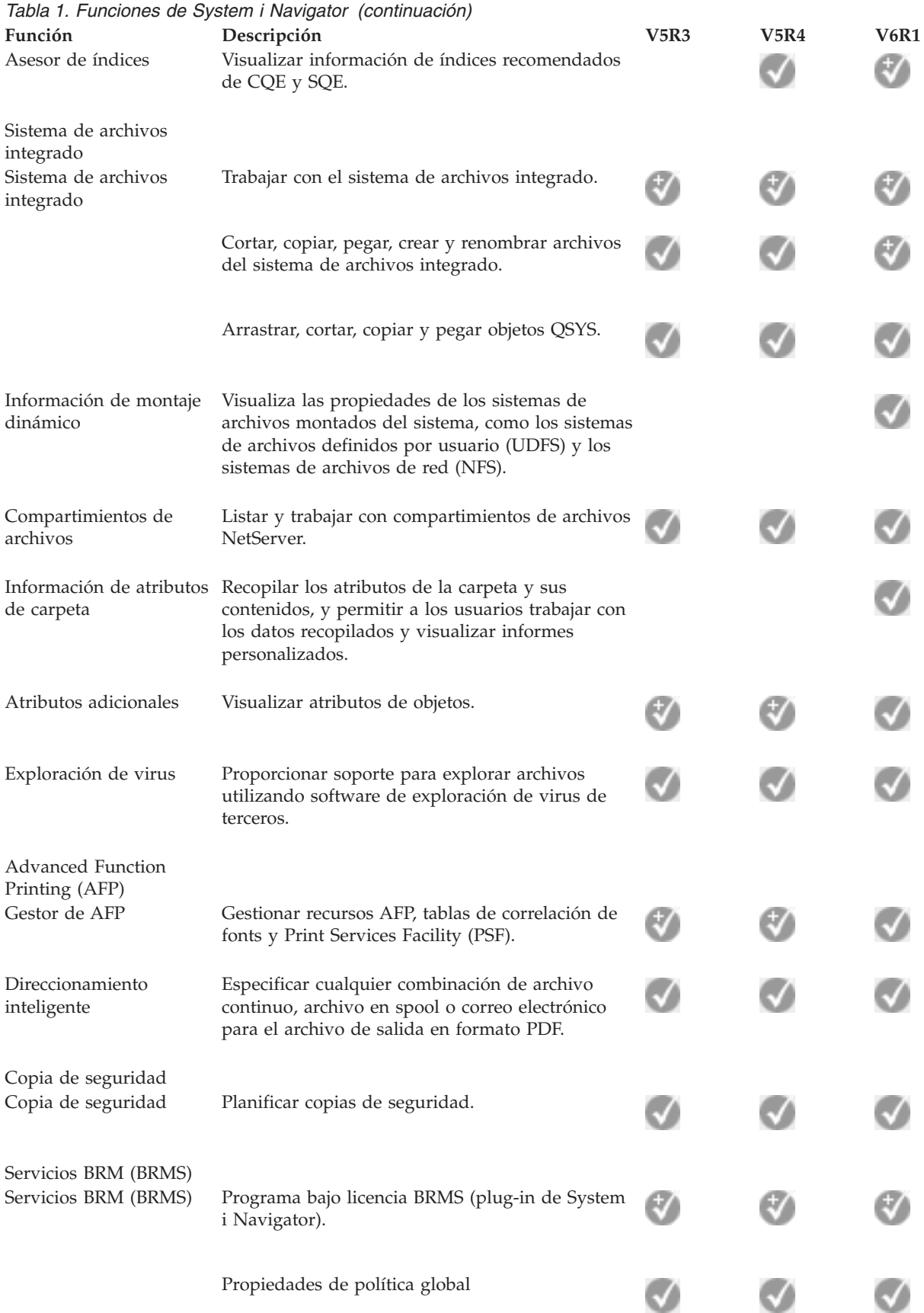

<span id="page-20-0"></span>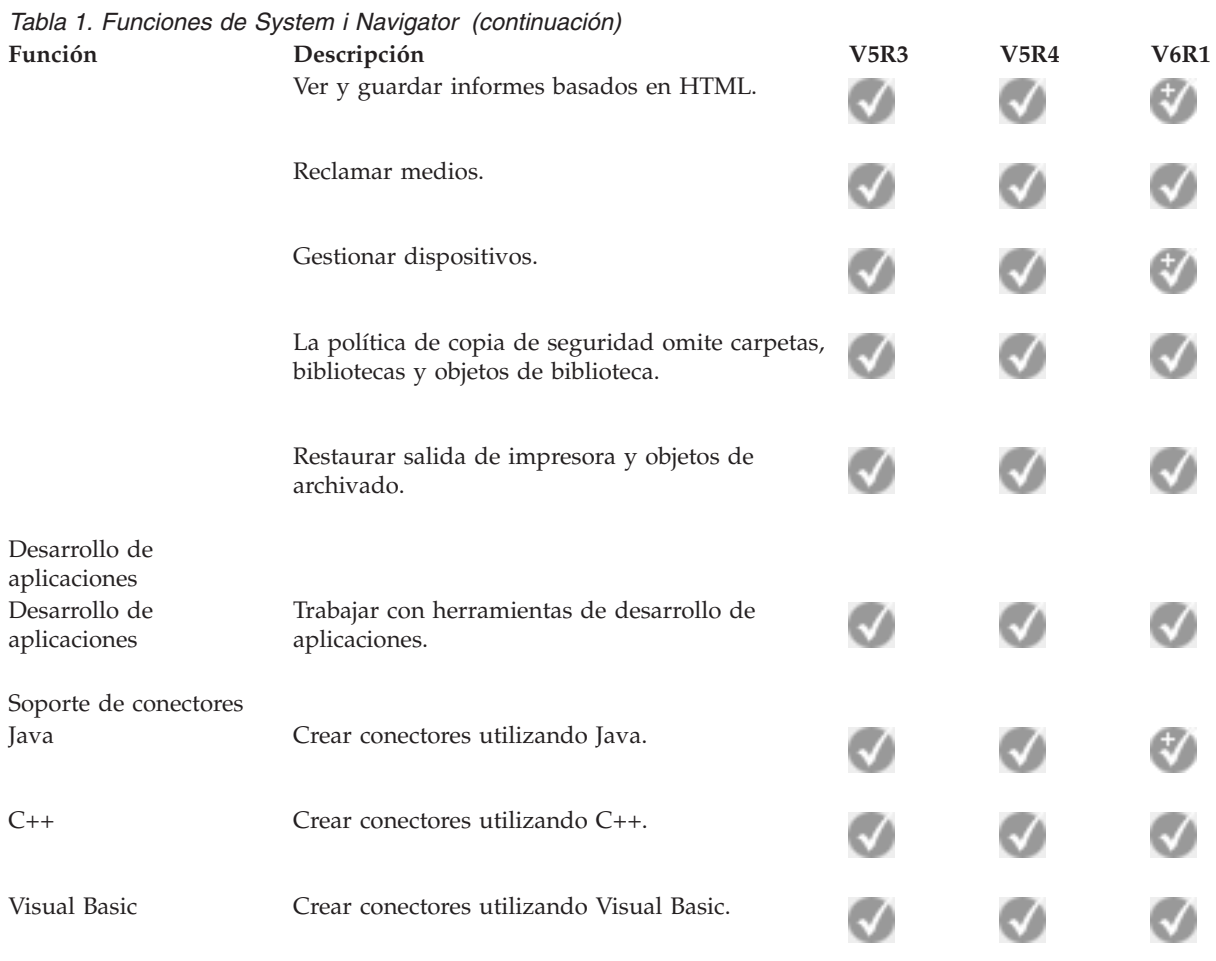

### **Requisitos para instalar System i Navigator**

Para poder instalar System i Navigator, el hardware y el software del PC debe cumplir determinados requisitos.

Debe tener instalado System i Access para Windows en el sistema desde el que instale System i |

Navigator. Para obtener información sobre los requisitos para instalar System i Access para Windows, | vea: Prerrequisitos para instalar el PC para System i Access para Windows. |

Sin embargo, no se necesita System i Access para Windows en los sistemas que conecte con System i Navigator. El único requisito de software para estos sistemas es la opción de servidores de host i5/OS (opción 12 si se instala el sistema operativo i5/OS).

**Nota:** System i Navigator no permite utilizar el procesador Itanium. |

#### **Tareas relacionadas**

"Instalar System i [Navigator"](#page-21-0) en la página 16

Todas las características de System i Navigator vienen empaquetadas con System i Access para Windows. Dando por sentado que el PC responda a los requisitos de hardware y software, tendrá que instalar las características de System i Navigator al instalar System i Access para Windows.

### <span id="page-21-0"></span>**Instalar System i Navigator**

Todas las características de System i Navigator vienen empaquetadas con System i Access para Windows. Dando por sentado que el PC responda a los requisitos de hardware y software, tendrá que instalar las características de System i Navigator al instalar System i Access para Windows.

### **Prerrequisitos**

Debe tener instalado System i Access para Windows en el sistema desde el que instale System i Navigator. Sin embargo, no se necesita System i Access para Windows en los sistemas que conecte con System i Navigator. El único requisito de software para estos sistemas es la opción de servidores de host i5/OS (opción 12 si se instala el sistema operativo i5/OS).

Para instalar System i Navigator en el PC, siga las instrucciones para instalar System i Access para Windows en el PC. Para instalar todas las características de System i Navigator y System i Access para Windows, seleccione la opción de **instalación completa**.

Si no utiliza la opción de **instalación completa**, siga estos pasos para instalar características de System i Navigator:

- 1. Durante la instalación de System i Access para Windows, seleccione la opción de instalación **personalizada**.
- 2. En la ventana **Instalación personalizada**, expanda la característica System i Navigator para ver todas las subcaracterísticas.

Cuando instala System i Access para Windows por primera vez, solo están preseleccionadas algunas de las subcaracterísticas de System i Navigator. El icono que hay junto a cada característica muestra el correspondiente estado de instalación.

- 3. Pulse el icono situado junto a System i Navigator y cambie el estado de instalación para instalar todas las subcaracterísticas.
- 4. Para deseleccionar las subcaracterísticas que no quiere que se instalen, pulse el icono situado junto a ellas y cambie el estado de instalación para que no estén disponibles.

Si tiene instalado un release anterior de System i Navigator en el PC, la acción predeterminada para ampliar a este release es instalar las mismas características de System i Navigator que están instaladas en este momento. Para añadir o eliminar características, elija **Instalación personalizada** y siga los pasos anteriores para seleccionar las características que desea instalar.

#### **Conceptos relacionados**

["Requisitos](#page-20-0) para instalar System i Navigator" en la página 15 Para poder instalar System i Navigator, el hardware y el software del PC debe cumplir determinados requisitos.

"Trabajar con System i [Navigator"](#page-22-0) en la página 17

Con System i Navigator, puede realizar muchas tareas de administración del sistema.

#### **Tareas relacionadas**

"Añadir conexiones del sistema a System i [Navigator"](#page-22-0) en la página 17

Después de haber instalado System i Navigator, tendrá que añadir conexiones a System i Navigator.

### **Información relacionada**

System i Access para Windows

System i Access para Windows: Instalación y configuración

Configurar el PC

### <span id="page-22-0"></span>**Añadir conexiones del sistema a System i Navigator**

Después de haber instalado System i Navigator, tendrá que añadir conexiones a System i Navigator.

Para añadir conexiones a System i Navigator, siga estos pasos:

- 1. Pulse dos veces en el icono de **System i Navigator** en el escritorio Windows.
- 2. Pulse **Sí** para crear una conexión.
- 3. Siga las instrucciones del asistente Añadir conexión.
- 4. Para añadir otra conexión del sistema, pulse **Archivo** → **Conexión a servidores** → **Añadir conexión** en la ventana principal de System i Navigator.

Cuando System i Navigator ya esté en marcha, consulte la ayuda en línea de System i Navigator, donde hallará instrucciones para realizar tareas.

#### **Tareas relacionadas**

"Instalar System i [Navigator"](#page-21-0) en la página 16

Todas las características de System i Navigator vienen empaquetadas con System i Access para Windows. Dando por sentado que el PC responda a los requisitos de hardware y software, tendrá que instalar las características de System i Navigator al instalar System i Access para Windows.

### **Trabajar con System i Navigator**

Con System i Navigator, puede realizar muchas tareas de administración del sistema.

Cuando haya instalado System i Navigator, utilice la ayuda en línea para obtener instrucciones paso a paso de todas las tareas individuales que se pueden hacer en System i Navigator. En la ventana principal de System i Navigator, pulse **Ayuda** → **Temas de ayuda**, y luego utilice ″Qué puedo hacer con ...″ como serie de búsqueda para localizar las taras que puede realizar en System i Navigator.

#### **Conceptos de System i Navigator**

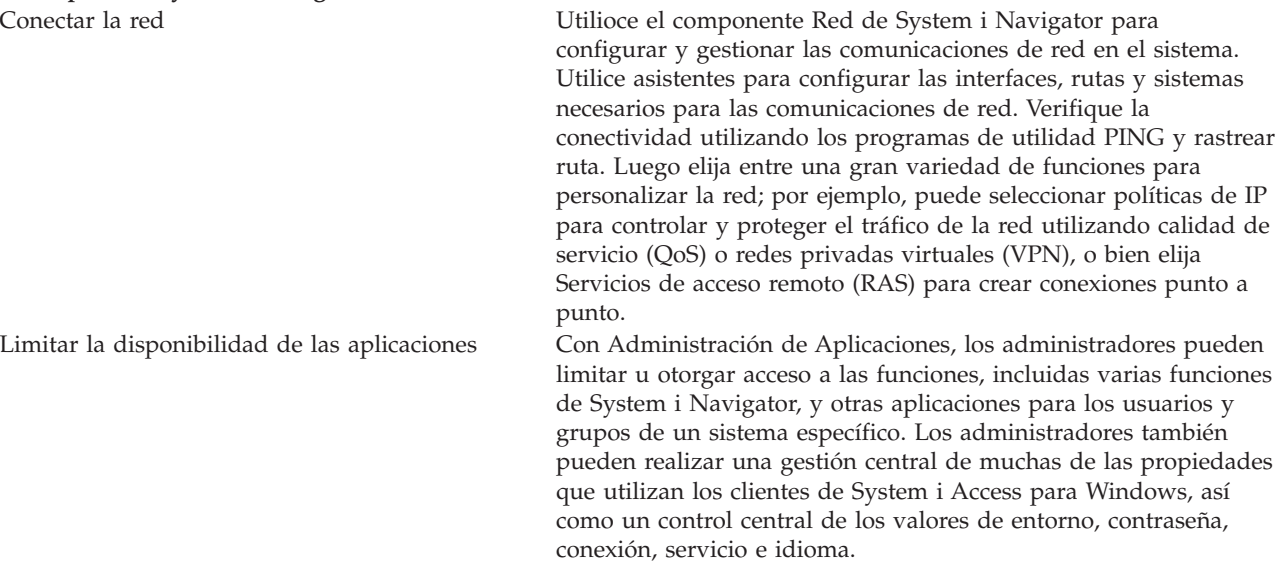

#### **Conceptos de System i Navigator**

Gestionar particiones lógicas Utilice System i Navigator para acceder a la información de

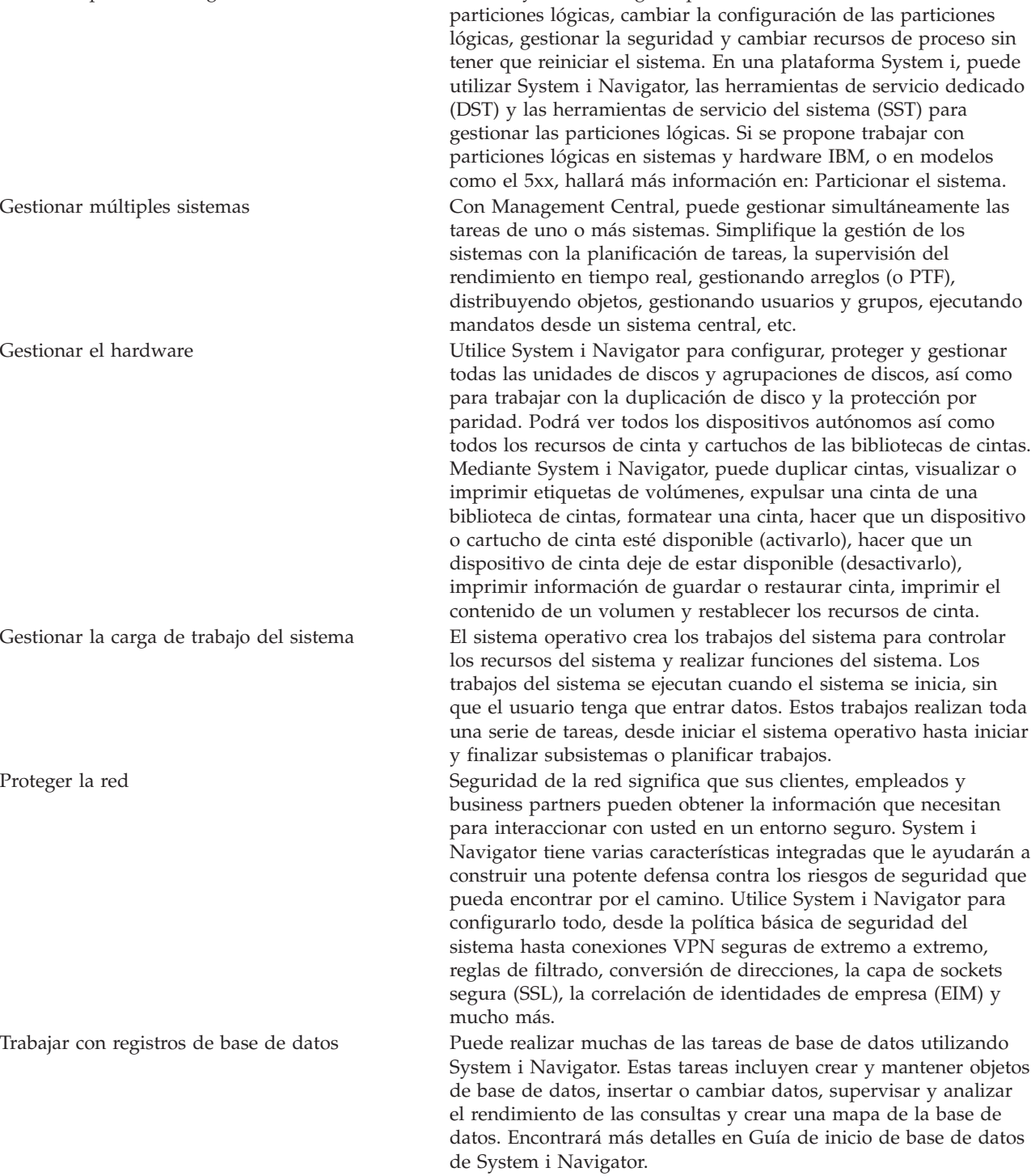

### **Tareas relacionadas**

"Instalar System i [Navigator"](#page-21-0) en la página 16

Todas las características de System i Navigator vienen empaquetadas con System i Access para Windows. Dando por sentado que el PC responda a los requisitos de hardware y software, tendrá que instalar las características de System i Navigator al instalar System i Access para Windows.

#### **Información relacionada**

Management Central

<span id="page-24-0"></span>Gestionar particiones lógicas utilizando System i Navigator, DST y SST

**Particionar el sistema** Gestión de discos Cinta Seguridad de la red Iniciación a la base de datos de System i Navigator Calidad de servicio (QoS) Redes privadas virtuales (VPN) Servicio de acceso remoto (RAS): conexiones PPP Trabajo en red Trabajos del sistema Gestionar trabajos Administración de Aplicaciones

## **Información relacionada con System i Navigator**

Publicaciones IBM Redbooks, sitios Web y otros temarios de Information Center con información relacionada con System i Navigator. Puede ver o imprimir cualquiera de los archivos PDF.

### **IBM Redbooks**

- Managing OS/400 with [Operations](http://www.redbooks.ibm.com/abstracts/sg246226.html) Navigator V5R1 Volume 1: Overview and More (10,5 MB)
- Managing OS/400 with [Operations](http://www.redbooks.ibm.com/abstracts/sg246227.html) Navigator V5R1 Volume 2: Security (3.9 MB)
- Managing OS/400 with Operations Navigator V5R1 Volume 3: [Configuration](http://www.redbooks.ibm.com/abstracts/sg245951.html) and Service (3,2) MB)
- Managing OS/400 with [Operations](http://www.redbooks.ibm.com/abstracts/sg246564.html) Navigator V5R1 Volume 4: Packages and Products (1,8 MB)
- Managing OS/400 with Operations Navigator V5R1 Volume 5: Performance [Management](http://www.redbooks.ibm.com/abstracts/sg246565.html) (5,7) MB)
- Managing OS/400 with Operations Navigator V5R1 Volume 6: [Networking](http://www.redbooks.ibm.com/abstracts/sg246566.html) (3,6 MB)

### **Sitios Web**

• Página inicial de System i [Navigator](http://www.ibm.com/servers/eserver/iseries/navigator/)  $\mathbb{R}^2$ 

La página inicial de System i Navigator incluye visiones generales funcionales de cada release, noticias sobre conferencias técnicas y otros temas.

### **Más información**

- System i Navigator para Wireless
- v Tareas de System i Navigator en la Web
- v Administración de Aplicaciones
- Management Central
- Rendimiento
- Mantener y gestionar el i5/OS y software relacionado
- v Desarrollar plugins de System i Navigator **Referencia relacionada**

"Archivo PDF de [Introducción](#page-8-0) a System i Navigator" en la página 3 Puede ver e imprimir un archivo PDF de esta información.

## <span id="page-26-0"></span>**Apéndice. Avisos**

Esta información se ha escrito para productos y servicios ofrecidos en los EE.UU.

Es posible que en otros países IBM no ofrezca los productos, los servicios o las características que se describen en este documento. Consulte al representante de IBM local acerca de los productos y servicios disponibles actualmente en su zona. Las referencias hechas a productos, programas o servicios de IBM no pretenden afirmar ni dar a entender que únicamente puedan utilizarse dichos productos, programas o servicios de IBM. Puede utilizarse en su lugar cualquier otro producto, programa o servicio funcionalmente equivalente que no vulnere ninguno de los derechos de propiedad intelectual de IBM. No obstante, es responsabilidad del usuario evaluar y verificar el funcionamiento de cualquier producto, programa o servicio que no sea de IBM.

IBM puede tener patentes o solicitudes de patente pendientes de aprobación que cubran los temas descritos en este documento. La entrega de este documento no le otorga ninguna licencia sobre dichas patentes. Puede enviar consultas sobre las licencias, por escrito, a:

IBM Director of Licensing IBM Corporation North Castle Drive Armonk, NY 10504-1785 Estados Unidos

Para consultas sobre licencias relativas a la información de doble byte (DBCS), póngase en contacto con el departamento de propiedad intelectual de IBM en su país o envíe las consultas, por escrito, a:

IBM World Trade Asia Corporation Licensing 2-31 Roppongi 3-chome, Minato-ku Tokio 106-0032, Japón

El párrafo siguiente no puede aplicarse en el Reino Unido ni en cualquier otro país en el que tales **disposiciones sean incompatibles con la legislación local:** INTERNATIONAL BUSINESS MACHINES CORPORATION PROPORCIONA ESTA PUBLICACIÓN "TAL CUAL" SIN GARANTÍA DE NINGUNA CLASE, EXPLÍCITA O IMPLÍCITA, INCLUIDAS, PERO SIN LIMITARSE A ELLAS, LAS GARANTÍAS IMPLÍCITAS DE NO VULNERABILIDAD, COMERCIALIZACIÓN O IDONEIDAD PARA UN PROPÓSITO DETERMINADO. Algunas legislaciones no contemplan la declaración de limitación de responsabilidad, ni implícitas ni explícitas, en determinadas transacciones, por lo que cabe la posibilidad de que esta declaración no se aplique en su caso.

Esta información puede contener imprecisiones técnicas o errores tipográficos. Periódicamente se efectúan cambios en la información incluida en este documento; estos cambios se incorporarán en nuevas ediciones de la publicación. IBM puede efectuar mejoras y/o cambios en el producto(s) y/o el programa(s) descritos en esta publicación en cualquier momento y sin previo aviso.

Cualquier referencia hecha en esta información a sitios Web no de IBM se proporciona únicamente para su comodidad y no debe considerarse en modo alguno como promoción de esos sitios Web. Los materiales de estos sitios Web no forman parte de los materiales de IBM para este producto y el uso que se haga de estos sitios Web es de la entera responsabilidad del usuario.

IBM puede utilizar o distribuir la información que usted le suministre del modo que IBM considere conveniente sin incurrir por ello en ninguna obligación para con usted.

Los licenciatarios de este programa que deseen obtener información acerca del mismo con el fin de: (i) intercambiar la información entre programas creados independientemente y otros programas (incluyendo éste) y (ii) utilizar mutuamente la información que se ha intercambiado, deben ponerse en contacto con:

IBM Corporation Software Interoperability Coordinator, Department YBWA 3605 Highway 52 N Rochester, MN 55901 Estados Unidos

Esta información puede estar disponible, sujeta a los términos y condiciones adecuados, incluyendo en algunos casos el pago de una tarifa.

El programa bajo licencia descrito en este documento, así como todo el material bajo licencia disponible para él, lo proporciona IBM según los términos del Acuerdo de Cliente de IBM, el Acuerdo Internacional de Programas bajo Licencia de IBM, el Acuerdo de Licencia para Código de Máquina de IBM o cualquier otro acuerdo equivalente entre ambas partes.

Los datos de rendimiento contenidos en esta documentación se han determinado en un entorno controlado. Por tanto, los resultados obtenidos en otros entornos operativos pueden variar significativamente. Algunas de las mediciones pueden haberse efectuado en sistemas a nivel de desarrollo, y no existe ninguna garantía de que dichas mediciones sean las mismas en sistemas disponibles a nivel general. Además, algunas mediciones pueden haberse estimado por extrapolación. Los resultados reales pueden variar. Los usuarios de este documento deben verificar los datos aplicables a su entorno específico.

La información concerniente a productos no IBM se ha obtenido de los suministradores de esos productos, de sus anuncios publicados o de otras fuentes de información pública disponibles. IBM no ha comprobado los productos y no puede afirmar la exactitud en cuanto a rendimiento, compatibilidad u otras características relativas a productos no IBM. Las consultas acerca de las posibilidades de productos no IBM deben dirigirse a los suministradores de los mismos.

Todas las afirmaciones relativas a planes futuros de IBM están sujetas a modificación o retirada sin previo aviso, y solo representan metas y objetivos.

Esta información contiene ejemplos de datos e informes utilizados en operaciones comerciales diarias. Para ilustrarlas de la forma más completa posible, los ejemplos incluyen nombres de personas, empresas, marcas y productos. Todos estos nombres nombres son ficticios y cualquier parecido con nombres y direcciones utilizados por una empresa real es mera coincidencia.

#### LICENCIA DE COPYRIGHT:

Esta información contiene programas de aplicación de ejemplo en lenguaje fuente, que ilustran técnicas de programación en diversas plataformas operativas. Puede copiar, modificar y distribuir estos programas de ejemplo de cualquier forma sin pagar nada a IBM, bajo el propósito de desarrollo, uso, márketing o distribución de programas de aplicación de acuerdo con la interfaz de programación de la aplicación para la plataforma operativa para la cual se han escrito los programas de ejemplo. Los ejemplos no se han probado minuciosamente bajo todas las condiciones. IBM, por lo tanto, no puede garantizar ni implicar la fiabilidad, servicio o funcionalidad de estos programas.

Cada copia o parte de estos programas de ejemplo, así como todo trabajo derivado, debe incluir un aviso de copyright como el siguiente:

© (nombre de su empresa) (año). Algunas partes de este código proceden de los programas de ejemplo de IBM Corp. © Copyright IBM Corp. \_escriba el año o los años\_. Reservados todos los derechos.

<span id="page-28-0"></span>Si visualiza esta documentación en soporte software, puede que no aparezcan las fotografías y las ilustraciones en color.

### **Marcas registradas**

Los términos siguientes son marcas registradas de International Business Machines Corporation en Estados Unidos y/o en otros países:

Advanced Function Printing AFP AIX DB2 i5/OS IBM iSeries **NetServer** OS/400 Print Services Facility Redbooks System i xSeries

Adobe, el logotipo de Adobe, PostScript y el logotipo de PostScript son marcas registradas de Adobe Systems Incorporated en Estados Unidos y/o en otros países.

Intel, el logotipo de Intel, Intel Inside, el logotipo de Intel Inside, Intel Centrino, el logotipo de Intel Centrino, Celeron, Intel Xeon, Intel SpeedStep, Itanium y Pentium son marcas registradas de Intel Corporation o de sus filiales en Estados Unidos y en otros países.

Microsoft, Windows, Windows NT y el logotipo de Windows son marcas registradas de Microsoft Corporation en Estados Unidos y/o en otros países.

Java y todas las marcas basadas en Java son marcas registradas de Sun Microsystems, Inc., en Estados Unidos y/o en otros países.

Linux es una marca registrada de Linus Torvalds en Estados Unidos y/o en otros países.

Los demás nombres de compañías, productos o servicios pueden ser marcas registradas o de servicio de terceros.

### **Términos y condiciones**

Los permisos para utilizar estas publicaciones están sujetos a los siguientes términos y condiciones.

**Uso personal:** puede reproducir estas publicaciones para uso personal (no comercial) siempre y cuando incluya una copia de todos los avisos de derechos de autor. No puede distribuir ni visualizar estas publicaciones ni ninguna de sus partes, como tampoco elaborar trabajos que se deriven de ellas, sin el consentimiento explícito de IBM.

**Uso comercial:** puede reproducir, distribuir y visualizar estas publicaciones únicamente dentro de su empresa, siempre y cuando incluya una copia de todos los avisos de derechos de autor. No puede elaborar trabajos que se deriven de estas publicaciones, ni tampoco reproducir, distribuir ni visualizar estas publicaciones ni ninguna de sus partes fuera de su empresa, sin el consentimiento explícito de IBM. Aparte de la autorización que se concede explícitamente en este permiso, no se otorga ningún otro permiso, licencia ni derecho, ya sea explícito o implícito, sobre las publicaciones, la información, los datos, el software o cualquier otra propiedad intelectual contenida en ellas.

IBM se reserva el derecho de retirar los permisos aquí concedidos siempre que, según el parecer del fabricante, se utilicen las publicaciones en detrimento de sus intereses o cuando, también según el parecer del fabricante, no se sigan debidamente las instrucciones anteriores.

No puede bajar, exportar ni reexportar esta información si no lo hace en plena conformidad con la legislación y normativa vigente, incluidas todas las leyes y normas de exportación de Estados Unidos.

IBM NO PROPORCIONA NINGUNA GARANTÍA SOBRE EL CONTENIDO DE ESTAS PUBLICACIONES. LAS PUBLICACIONES SE PROPORCIONAN ″TAL CUAL″, SIN GARANTÍA DE NINGUNA CLASE, YA SEA EXPLÍCITA O IMPLÍCITA, INCLUIDAS, PERO SIN LIMITARSE A ELLAS, LAS GARANTÍAS IMPLÍCITAS DE COMERCIALIZACIÓN, NO VULNERACIÓN E IDONEIDAD PARA UN FIN DETERMINADO.

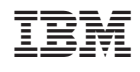